# Inca Data Display (data consumers)

Kate Ericson

Inca Workshop August 27, 2010

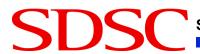

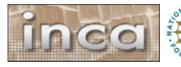

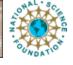

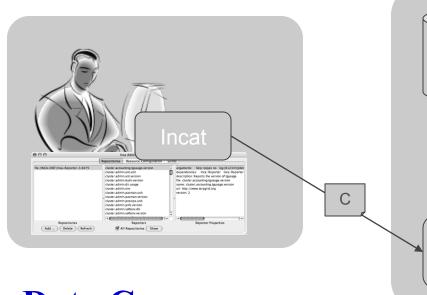

**Data Consumers** 

 Anything that queries and digests data from the depot

- Inca distribution includes a container and webapp to provide Web view of Inca deployment
- Designed for grid operators, system administrators, and users

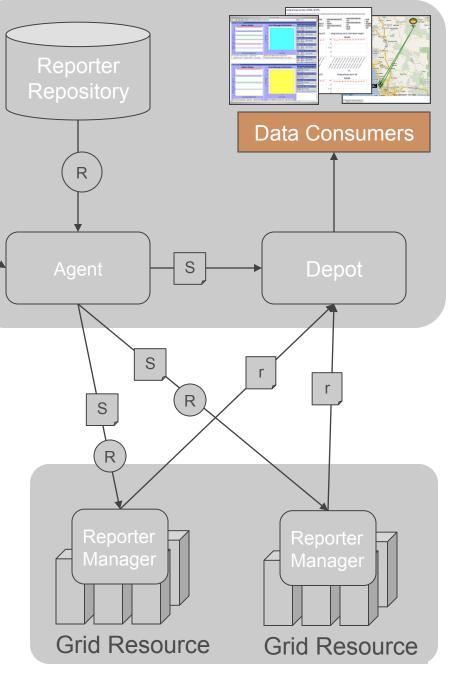

### Consumer displays data

- Current and historical views
- Web application packaged with Jetty
- JSP 2.0 pages/tags to query data and format using XSLT
- CeWolf/JFreeChart to graph data
- Extensible

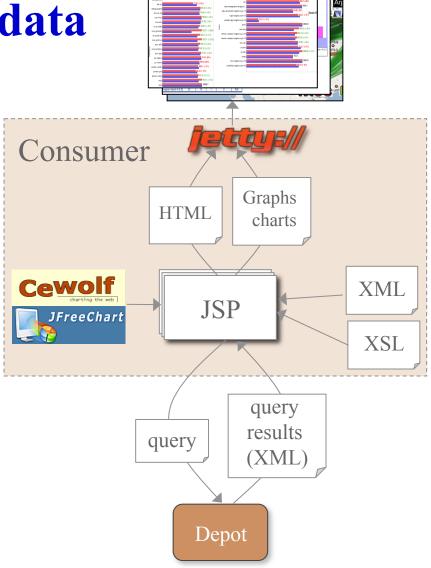

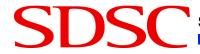

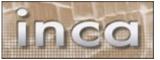

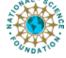

#### Files for customization

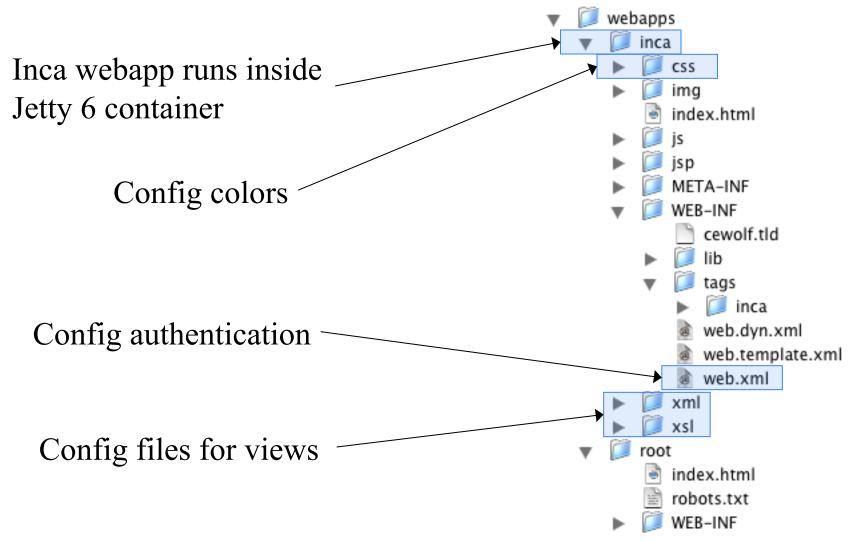

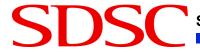

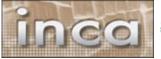

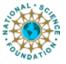

### **Default Status Pages**

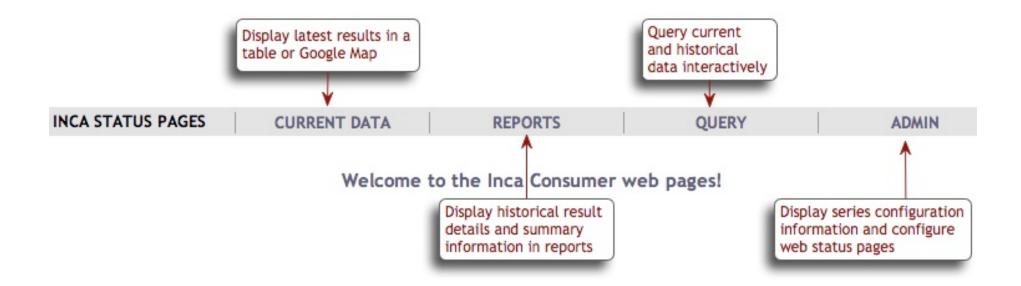

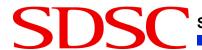

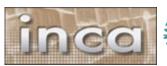

#### Series Summary

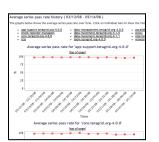

Suite & resource histories

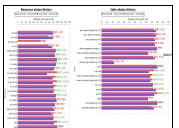

Weekly status report

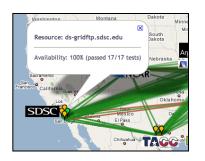

Cumulative series status by resource

| PRODUCT CONTINUES AND A STATE OF THE PRODUCT CONTINUES AND A STATE OF THE PRODUCT C

Error history summary

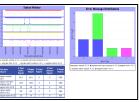

Related series histories

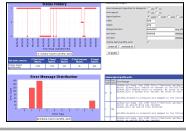

Individual series history

Inca's status
pages provide
multiple levels of
details

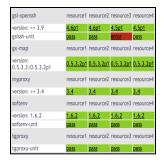

Series status by package and resource

Sendal

Completed with billions

Seporter sends billions

Seporter sends billions

Seporter sends of billions

Seporter sends of billions

Seporter sends of billions

Seporter sends of billions

Seporter sends of billions

Seporter sends of billions

Seporter sends of billions

Seporter sends of billions

Seporter sends of billions

Seporter sends of billions

Seporter sends of billions

Seporter sends of billions

Seporter sends of billions

Seporter sends of billions

Seporter sends of billions

Seporter sends of billions

Seporter sends of billions

Seporter sends of billions

Seporter sends of billions

Seporter sends of billions

Seporter sends of billions

Seporter sends of billions

Seporter sends of billions

Seporter sends of billions

Seporter sends of billions

Seporter sends of billions

Seporter sends of billions

Seporter sends of billions

Seporter sends of billions

Seporter sends of billions

Seporter sends of billions

Seporter sends of billions

Seporter sends of billions

Seporter sends of billions

Seporter sends of billions

Seporter sends of billions

Seporter sends of billions

Seporter sends of billions

Seporter sends of billions

Seporter sends of billions

Seporter sends of billions

Seporter sends of billions

Seporter sends of billions

Seporter sends of billions

Seporter sends of billions

Seporter sends of billions

Seporter sends of billions

Seporter sends of billions

Seporter sends of billions

Seporter sends of billions

Seporter sends of billions

Seporter sends of billions

Seporter sends of billions

Seporter sends of billions

Seporter sends of billions

Seporter sends of billions

Seporter sends of billions

Seporter sends of billions

Seporter sends of billions

Seporter sends of billions

Seporter sends of billions

Seporter sends of billions

Seporter sends of billions

Seporter sends of billions

Seporter sends of billions

Seporter sends of billions

Seporter sends of billions

Seporter sends of billions

Seporter sends of billions

Seporter sends of billions

Sep

Individual report details

Series Details

Historical

Current status

#### Series Summary

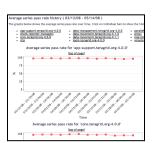

## Suite & resource histories

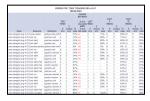

## Error history summary

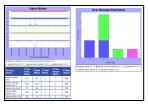

Related series histories

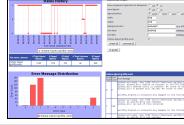

Individual series history

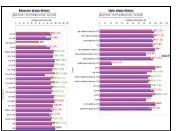

Weekly status report

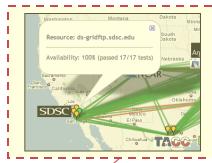

Cumulative series status by resource

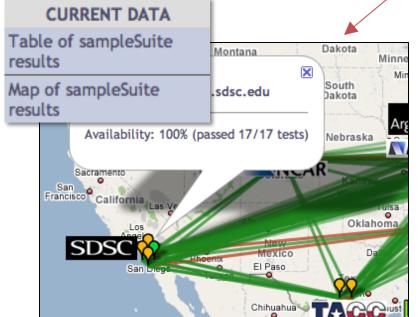

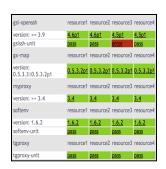

Series status by package and resource

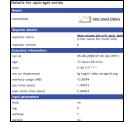

Individual report details

Series Details

Historical Current status

# View cumulative series status by resource

- Register for a Google Map API key <a href="http://code.google.com/apis/maps/signup.html">http://code.google.com/apis/maps/signup.html</a>
- Specify size of map, center of map, zoom level
- Define sites -- logo and resources
- Optionally change icons or colors

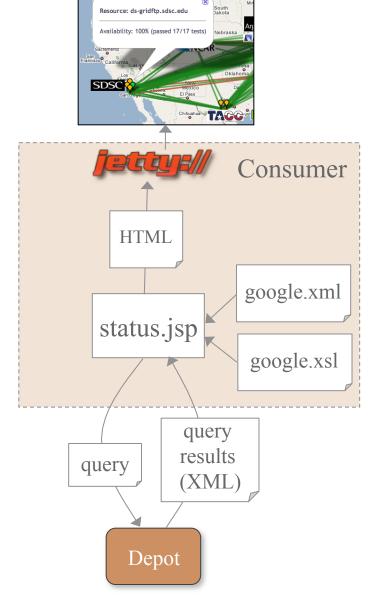

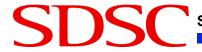

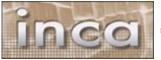

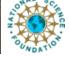

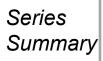

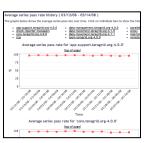

Average suite & resource series pass rate history

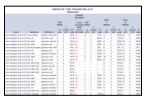

Error history summary

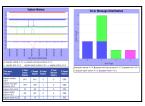

Related series histories

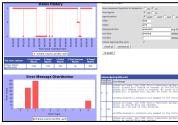

Historical

Individual series history

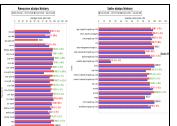

Weekly status report

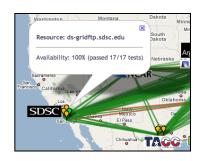

Cumulative series status by resource

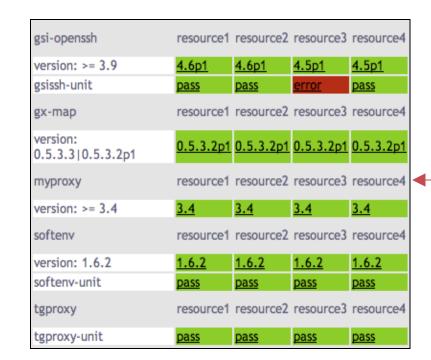

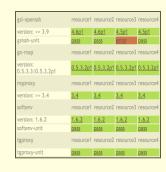

Series status by package and resource

comprised Company of the Company of the Company of

Individual report details

Series Details

Current status

# View series status by package and resource

Specify list of suite(s) and resource(s) in URL

http://host:8080/inca/jsp/status.jsp?

suiteNames=s1[,s2,...]

resourceIds=r1[,r2,...]

REST equivalent:

http://host:8080/inca/HTML/rest/s1/

r1

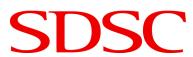

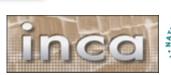

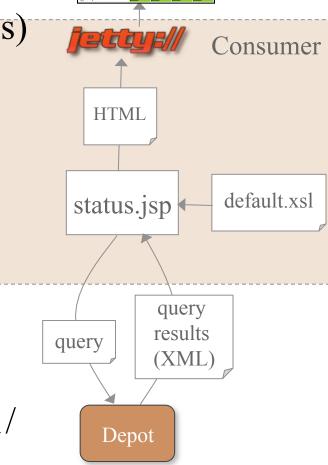

#### Series Summary

Series

Details

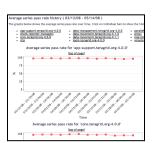

Suite & resource histories

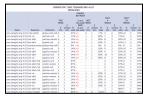

#### Error history summary

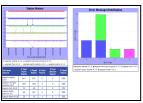

Related series histories

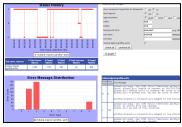

series history

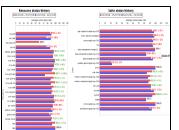

Weekly status report

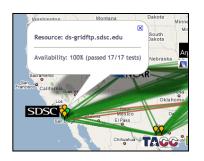

Cumulative series status by resource

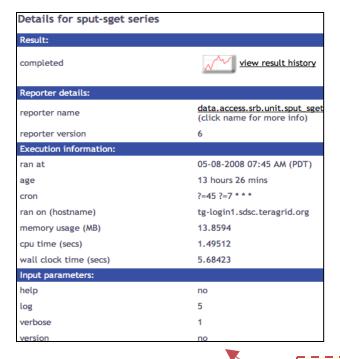

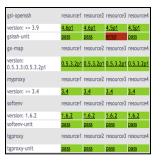

Series status by package and resource

Individual

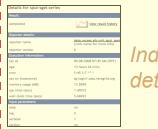

Individual report details

Historical

Current status

## View individual report details

- Linked from other views
- Specify series nickname, resource, and collected time

http://host:8080/inca/jsp/instance.jsp?

nickname=ant version &

resource=localResource &

collected=2010-08-11T20:51:08.000-07:00

REST equivalent (latest instance):

http://host:8080/inca/HTML/rest/sampleSuite/localResource/ant version

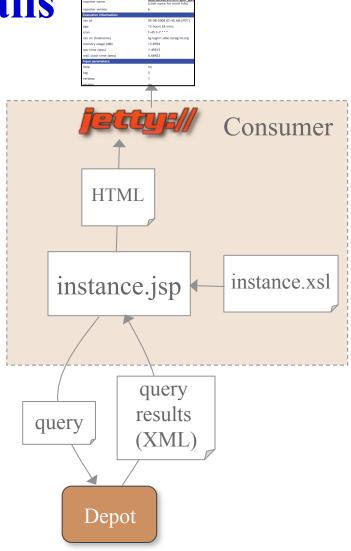

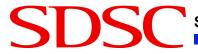

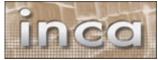

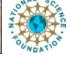

#### Series Summary

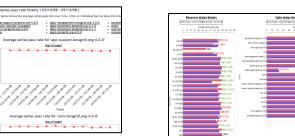

Weekly status report

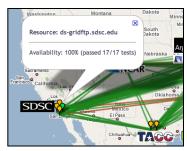

Cumulative series status by resource

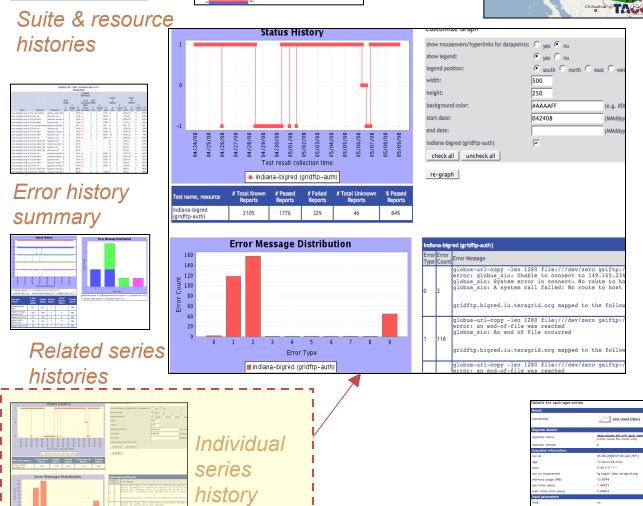

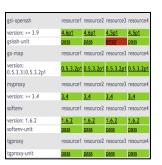

Series status by package and resource

Series Details Individual report details

Historical

Current status

### View individual series history

- Linked from individual report details page
- Requires series nickname, resource, and title
- By default for week, month, quarter or year
- Options:
  - Mouseovers and links
  - Legend ( and position)
  - Width, Height
  - Background color

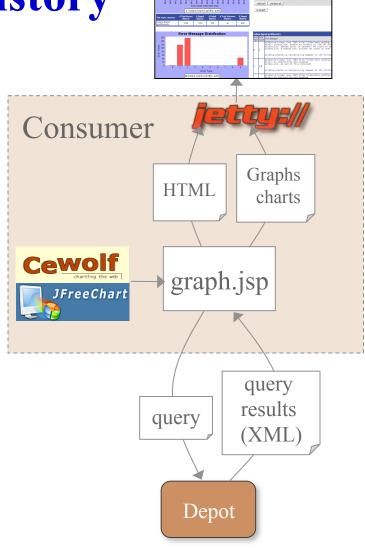

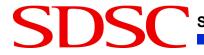

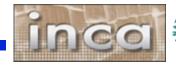

#### **Choose selected series histories**

- Is an error related to the resource or the software?
- What is the reliability of a service (viewing multiple tests)?

| data-management.teragrid.org-4.0.0      |        |                          |               |               |         |               |           |  |  |
|-----------------------------------------|--------|--------------------------|---------------|---------------|---------|---------------|-----------|--|--|
|                                         |        | psc-bigben               | purdue-condor | purdue-steele | sdsc-bg | sdsc-datastar | sdsc-ia64 |  |  |
| select row or column:                   |        |                          |               |               |         |               |           |  |  |
| ctss-data-management-4.0.0-registration | $\Box$ |                          |               |               |         |               |           |  |  |
| sls-dm-4.0.0                            |        | $   \overline{\bullet} $ |               |               | ⋖       |               |           |  |  |
| sput-sget-dm-4.0.0                      | $\Box$ |                          |               |               |         |               |           |  |  |

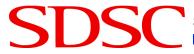

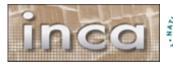

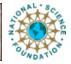

#### Series Summary

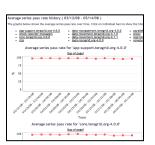

| Company of the company of the comp

Weekly status report

100%

95%

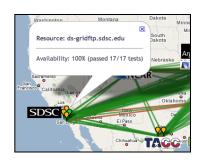

Cumulative series status by resource

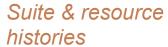

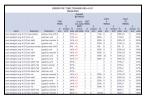

## Error history summary\_\_\_

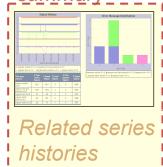

|                                          | Sta                         | atus Hi             | story               |                               |                     |
|------------------------------------------|-----------------------------|---------------------|---------------------|-------------------------------|---------------------|
| 0                                        |                             |                     |                     |                               |                     |
| 0                                        |                             |                     |                     |                               |                     |
| -1<br>0<br>-1                            |                             | W                   |                     |                               |                     |
| 1<br>0<br>-1<br>1                        |                             |                     |                     |                               |                     |
| 1-1-1-1-1-1-1-1-1-1-1-1-1-1-1-1-1-1-1-1- | 94/30/08                    | 80/10/50            | 05/02/08            | 35/04/08                      | 80/50/50            |
| 8 8                                      |                             | st result coll      |                     | 200                           | 05)                 |
| ■- wsgram-netstat-<br>wsgram-fork-4.     | _                           | _                   |                     |                               | :h-4.0.0            |
| Fest name,<br>resource                   | # Total<br>Known<br>Reports | # Passed<br>Reports | # Failed<br>Reports | # Total<br>Unknown<br>Reports | % Passed<br>Reports |
| wsgram-netstat-<br>4.0.0                 | 3411                        | 3411                | 0                   | 0                             | 100%                |
| wsgram-wsrf-get-<br>property-4.0.0       | 1077                        | 1073                | 4                   | 0                             | 100%                |
| wsgram-fork-4.0.0                        | 52                          | 48                  | 4                   | 0                             | 92%                 |

187

19

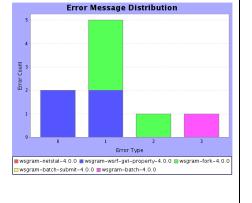

| gsi-openssh                   | resource1 | resource2 | resource3 | resource4 |
|-------------------------------|-----------|-----------|-----------|-----------|
| version: >= 3.9               | 4.6p1     | 4.6p1     | 4.5p1     | 4.5p1     |
| gsissh-unit                   | pass      | pass      | error     | pass      |
| gx-map                        | resource1 | resource2 | resource3 | resource4 |
| version:<br>0.5.3.3 0.5.3.2p1 | 0.5.3.2p1 | 0.5.3.2p1 | 0.5.3.2p1 | 0.5.3.2p1 |
| myproxy                       | resource1 | resource2 | resource3 | resource4 |
| version: >= 3.4               | 3.4       | 3.4       | 3.4       | 3.4       |
| softenv                       | resource1 | resource2 | resource3 | resource4 |
| version: 1.6.2                | 1.6.2     | 1.6.2     | 1.6.2     | 1.6.2     |
| softenv-unit                  | pass      | pass      | pass      | pass      |
| tgproxy                       | resource1 | resource2 | resource3 | resource4 |
| tgproxy-unit                  | pass      | pass      | pass      | pass      |

Series status by package and resource

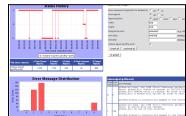

Individual series history

wsgram-batchsubmit-4.0.0

Member (or sport gape as each or feet road) bibliograd 
completed 
feet road) bibliograd 
feet road bibliograd 
feet access sharing stage 
feet access sharing stage 
feet access sharing stage 
feet access sharing stage 
feet access sharing stage 
feet access sharing stage 
feet access sharing stage 
feet access sharing stage 
feet access sharing stage 
feet access sharing stage 
feet access sharing stage 
feet access sharing stage 
feet access sharing stage 
feet access sharing stage 
feet access sharing stage 
feet access sharing stage 
feet access sharing stage 
feet access sharing stage 
feet access sharing stage 
feet access sharing stage 
feet access sharing stage 
feet access sharing stage 
feet access sharing stage 
feet access sharing stage 
feet access sharing stage 
feet access sharing stage 
feet access sharing stage 
feet access sharing stage 
feet access sharing stage 
feet access sharing stage 
feet access sharing stage 
feet access sharing stage 
feet access sharing stage 
feet access sharing stage 
feet access sharing stage 
feet access sharing stage 
feet access sharing stage 
feet access sharing stage 
feet access sharing stage 
feet access sharing stage 
feet access sharing stage 
feet access sharing stage 
feet access sharing stage 
feet access sharing stage 
feet access sharing stage 
feet access sharing stage 
feet access sharing stage 
feet access sharing stage 
feet access sharing stage 
feet access sharing stage 
feet access sharing stage 
feet access sharing stage 
feet access sharing stage 
feet access sharing stage 
feet access sharing stage 
feet access sharing stage 
feet access sharing stage 
feet access sharing stage 
feet access sharing stage 
feet access sharing stage 
feet access sharing stage 
feet access sharing stage 
feet access sharing stage 
feet access sharing stage 
feet access sharing stage 
feet access sharing stage 
feet access sharing stage 
feet access sharing stage 
feet access sharing stage 
feet access sharing stage 
feet access sharing stage 
feet access shari

Individual report details

Series Details

Historical

Current status

#### View related series histories

- Requires multiple series nickname, resource, and title
- Two weeks of history by default
- Options:
  - Mouseovers and links
  - Legend ( and position)
  - Width, Height
  - Background color

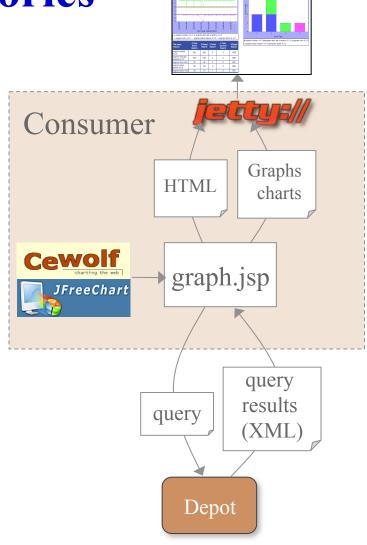

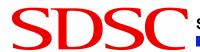

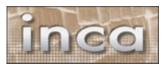

# View related series histories as report

#### REPORTS

Past week: sampleSuite pass/fail graphs and err msgs

Past week: avg pass rate by resource/suite

Past 4 weeks: series error summary

Resource avg pass history

Suite avg pass history

• Requires multiple series nickname, resource, and titles described in XML file

 Two weeks of history by default

#### **Options:**

- Mouseovers and links
- Legend ( and position)
- •Width, Height
- Background color
- Metrics

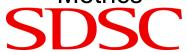

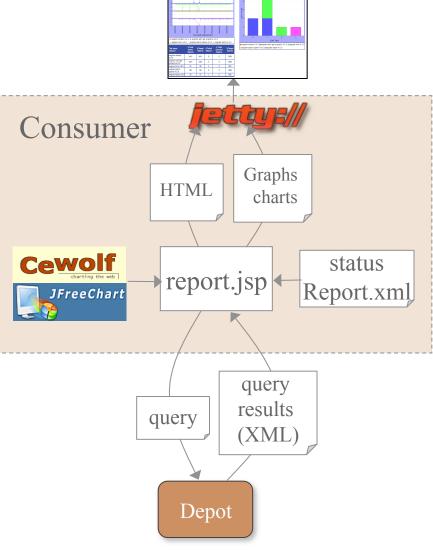

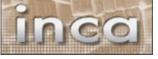

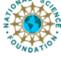

#### Series Summary

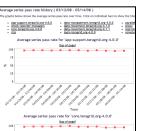

Suite & resource histories

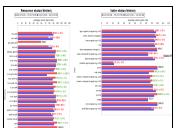

Weekly status report

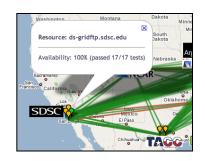

Cumulative series status by resource

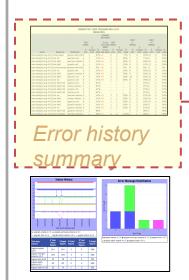

|                          |           |                     |           | CHANGE BETWEEN                        |                                                   |                   |                     |      |                      |                     |   |
|--------------------------|-----------|---------------------|-----------|---------------------------------------|---------------------------------------------------|-------------------|---------------------|------|----------------------|---------------------|---|
| <u>Nickname</u>          | THIS WEEK | #<br>unique<br>errs | %<br>pass | # errs this week AND # errs last week | % pass<br>this week<br>AND<br>% pass<br>last week | LAST WEEK  # errs | #<br>unique<br>errs |      | PAST 4 WEEKS  # errs | #<br>unique<br>errs | 1 |
| gridftp-auth             | 3         | 3                   | 100%      | -103                                  | +11%                                              | 106               | 4                   | 89%  | 1957                 | 14                  | 5 |
| wsgram-fork              | 6         | 1                   | 0%        | -1                                    | 0%                                                | 7                 | 1                   | 0%   | 24                   | 4                   | C |
| prews-gram-batch         | 7         | 1                   | 46%       | +4                                    | -33%                                              | 3                 | 1                   | 79%  | 33                   | 5                   | 5 |
| wsgram-batch             | 7         | 1                   | 0%        | 0                                     | 0%                                                | 7                 | 1                   | 0%   | 25                   | 4                   | C |
| wsgram-batch-submit      | 7         | 1                   | 0%        | 0                                     | 0%                                                | 7                 | 1                   | 0%   | 25                   | 4                   | C |
| wsgram-fork              | 7         | 1                   | 0%        | 0                                     | 0%                                                | 7                 | 1                   | 0%   | 25                   | 5                   | C |
| wsgram-netstat           | 2         | 1                   | 86%       | +1                                    | -4%                                               | 1                 | 1                   | 90%  | 3                    | 2                   | 9 |
| wsgram-wsrf-get-property | 7         | 1                   | 0%        | 0                                     | 0%                                                | 7                 | 1                   | 0%   | 25                   | 4                   | C |
| wsgram-batch             | 1         | 1                   | 83%       | +1                                    | -17%                                              | 0                 | 0                   | 100% | 1                    | 1                   | 9 |
| wsgram-netstat           | 7         | 1                   | 0%        | 0                                     | 0%                                                | 7                 | 1                   | 0%   | 24                   | 4                   | C |
|                          |           |                     |           |                                       |                                                   |                   |                     |      | 1                    |                     |   |

## Related series histories

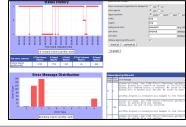

Individual series history

| Result:                |                                                            |
|------------------------|------------------------------------------------------------|
| completed              | view result history                                        |
| Reporter details:      |                                                            |
| reporter name          | data.access.srb.unit.sput_sg<br>(click name for more info) |
| reporter version       | 6                                                          |
| Execution information: |                                                            |
| ran at                 | 05-08-2008 07:45 AM (PDT)                                  |
| age                    | 13 hours 26 mins                                           |
| cron                   | ?=45 ?=7 * * *                                             |
| ran on (hostname)      | tg-login1.sdsc.teragrid.org                                |
| memory usage (MB)      | 13.8594                                                    |
| cpu time (secs)        | 1.49512                                                    |
| wall clock time (secs) | 5.68423                                                    |
| Input parameters:      |                                                            |
| help                   | no                                                         |
| log                    | 5                                                          |
| verbose                | 1                                                          |
| version                | no.                                                        |

Individual report details

Series Details

Historical Current status

# View error history summary ("diff")

- Designed for daily/ weekly review
- Uses cached historical query
- Four weeks of history by default
- Sortable by column

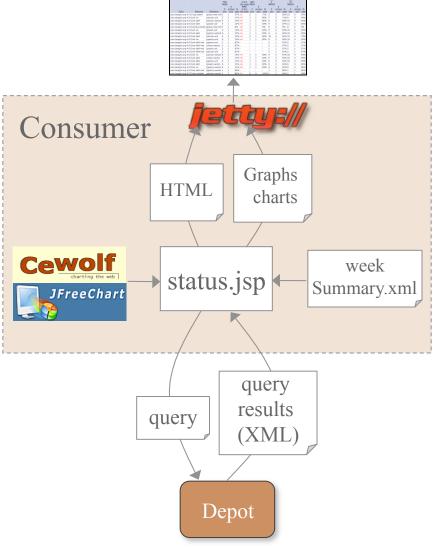

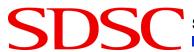

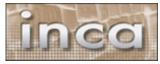

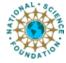

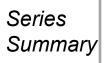

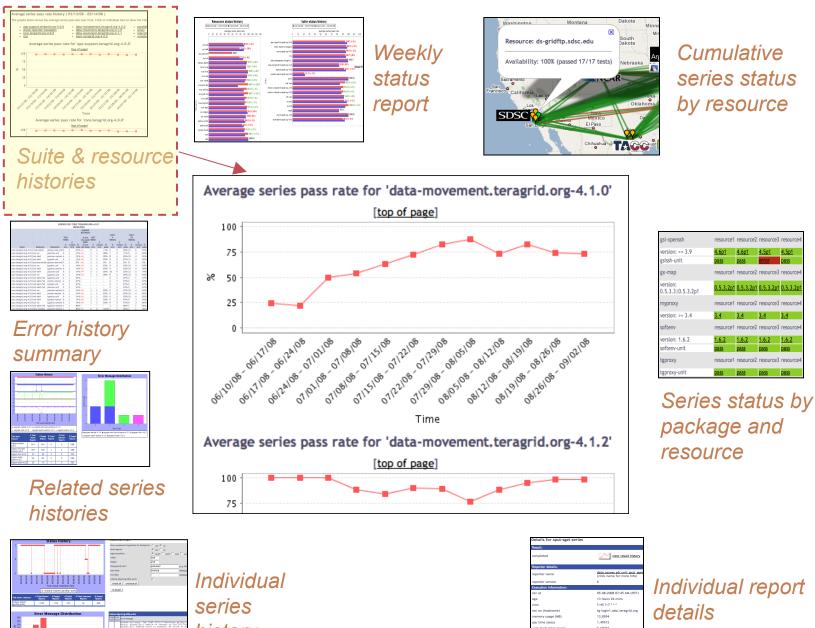

Series Details history

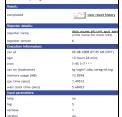

Individual report details

Historical

Current status

## View average suite and resource histories

- Designed for daily/ weekly review
- Uses cached historical query
- Four weeks of history by default
- Click to view further details

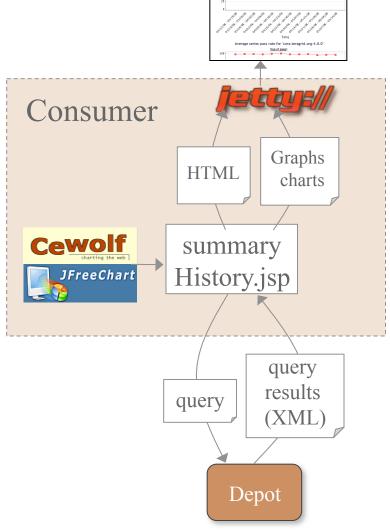

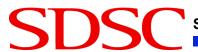

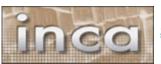

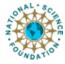

## View suite or resource history details

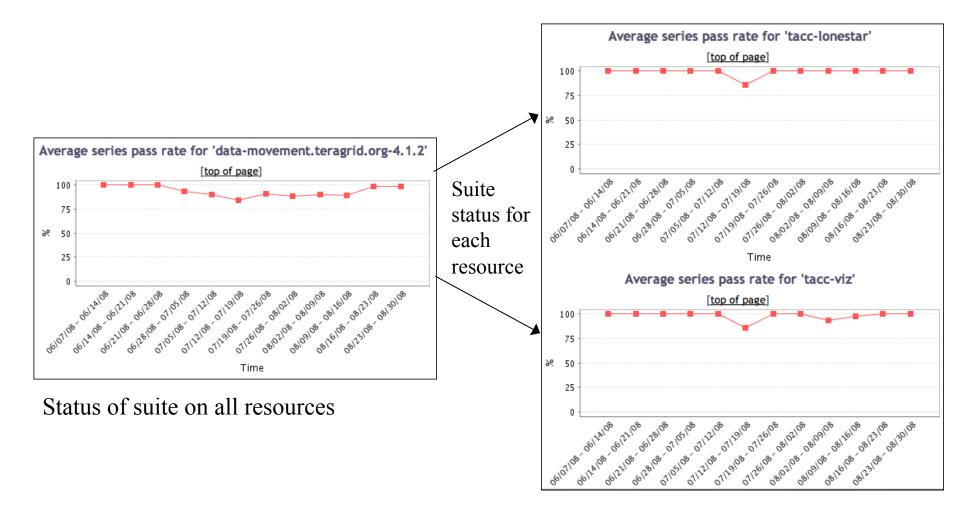

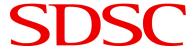

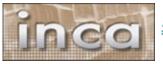

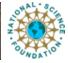

#### Series Summary

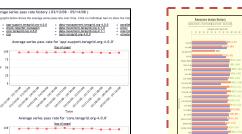

Washington Montana

Resource: ds-gridftp.sdsc.edu

Availability: 100% (passed 17/17 tests)

Sarmenno

Fancisco California (assyr

Okiahonia

Okiahonia

Okiahonia

Okiahonia

Okiahonia

Cumulative series status by resource

Suite & resource histories

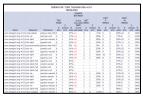

## Error history summary

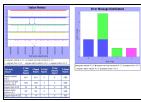

Related series histories

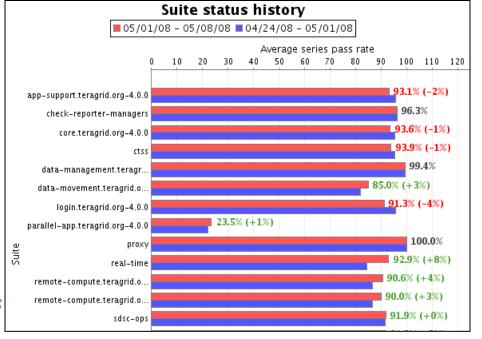

Series status by package and resource

Model Models of the control of the control of the c

Individual series history

Joedan for Spin-Spin Service

General Service Service

Individual report details

Series Details

Historical

Current status

# View weekly suite and resource status

- Designed for daily/ weekly review
- Uses cached historical query
- Four weeks of history by default
- Click to view further details

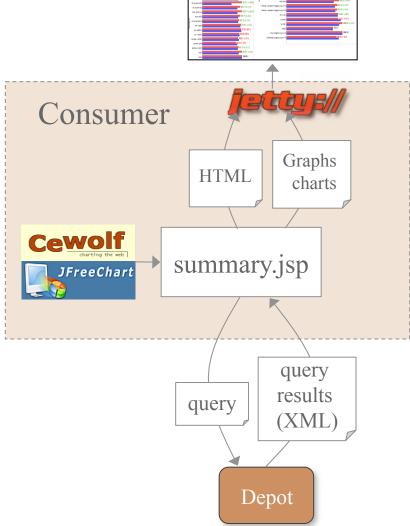

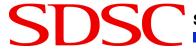

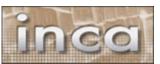

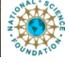

#### View suite and resource details

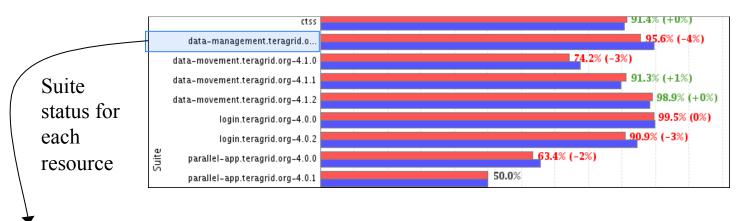

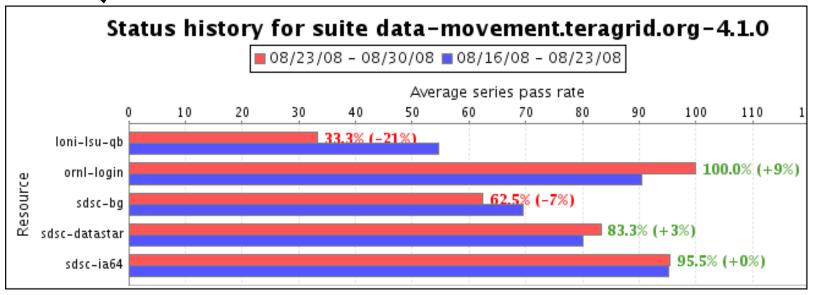

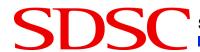

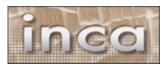

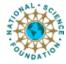

## Caching provides quick page load times

- Periodically load and store large queries
- Latest suite instances cached by default -frequency from reload property
- Query management page allows view, execute, refresh, and modification action on queries (requires authentication)

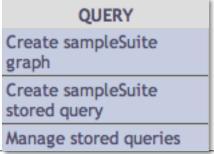

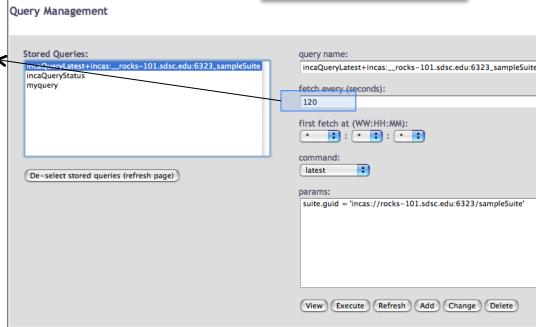

Query management page

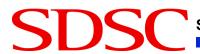

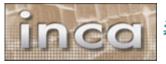

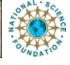

## Daily history query analyzes errors

PERIOD, DAYS, CONDITION

where

PERIOD = DAY | WEEK | MONTH | QUARTER

- Four weeks of history loaded every day -time of day from reloadAt property
- TeraGrid 10 weeks of history
   (WEEK, 70, 1 = 1)

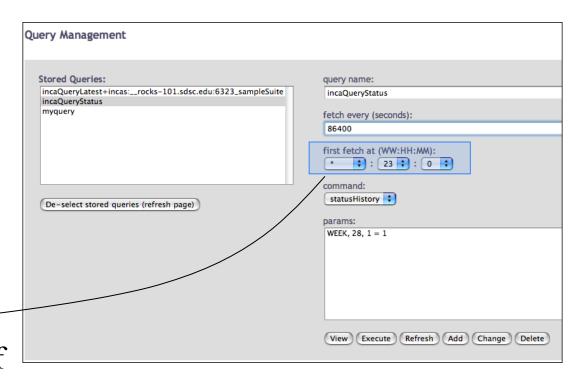

Query management page

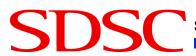

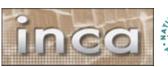

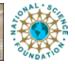

## Daily history query output

```
<quer:object>
 <row><series>
  <guid>incas://rocks-101.sdsc.edu:6323/sampleSuite</guid>
                                                                     suite
  <nickname>gcc hello world</nickname>
                                                          series
 <re>ource>localResource</resource>
 <period>
  <br/><begin>1217830004174</begin>
                                             period 1
  <end>1218434804173</end>
  <success>1008</success>
                                                      num successes
  <failure>
   <message>gcc: Command not found</message>
                                                                 failure
   <count>2</count>
  </failure>
 </period> <period>
  <br/><begin>1218434804174</begin>
```

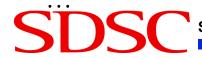

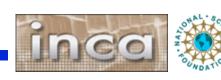

### Create a custom query

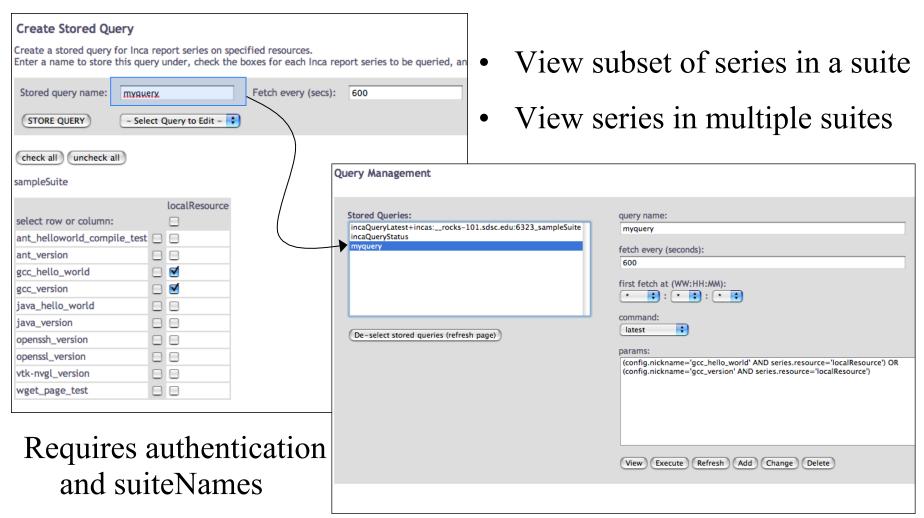

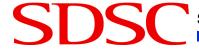

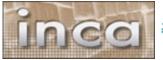

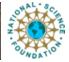

### Use custom query name in views

• Use queryNames in place of suiteNames

http://host:8080/inca/jsp/status.jsp?

queryNames=myquery

resourceIds=defaultGrid

gcc\_hello\_world
 gcc\_version

 localResource
gcc\_hello\_world pass
gcc\_version

3.4.4

REST equivalent:

http://host:8080/inca/HTML/rest/myquery/defaultGrid

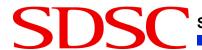

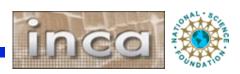

### Admin pages: configure Google map view

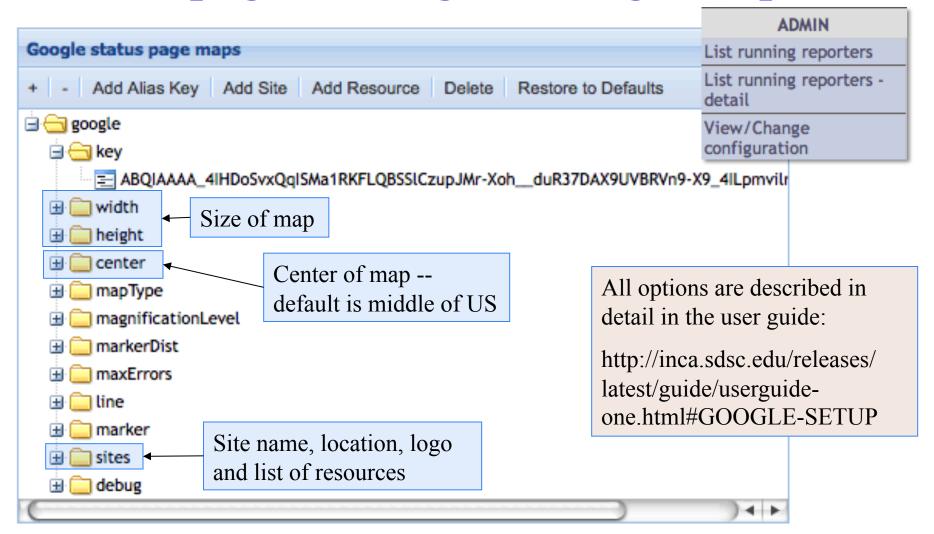

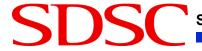

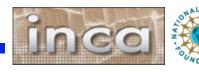

### Admin pages: Google map site logos

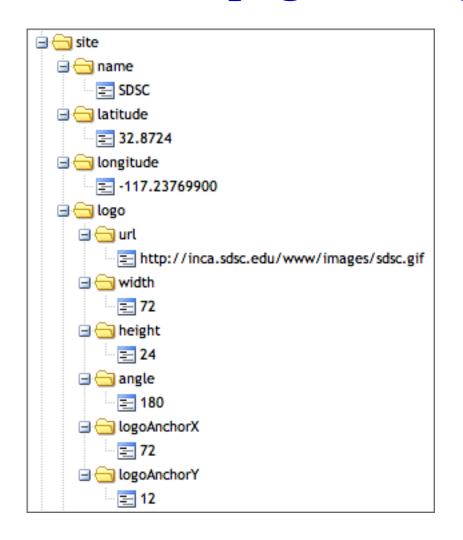

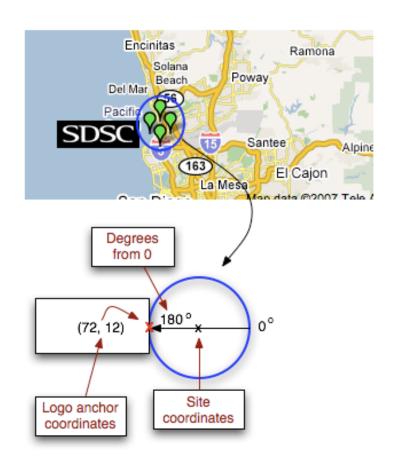

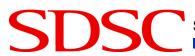

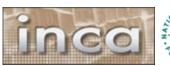

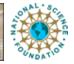

#### **Admin pages: Run Nows**

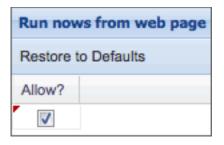

- triggers reporter execution on the local machine
- useful for admin who have worked on an issue and want to verify that a problem has been resolved

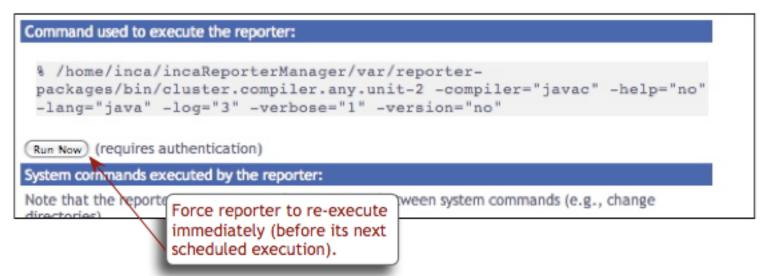

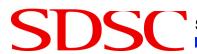

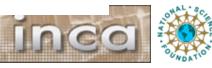

### Admin pages: Knowledge Base

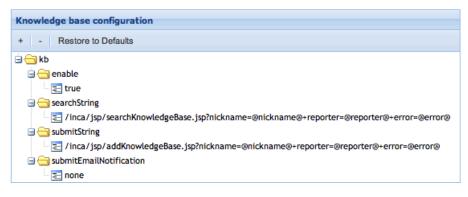

- designed to collect problem resolution information for tests
- used to debug problems

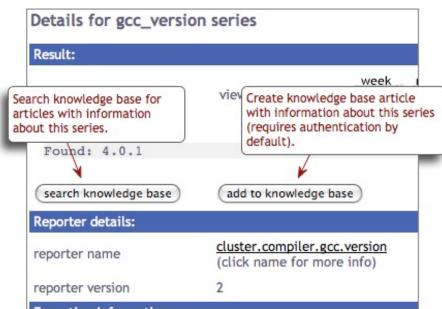

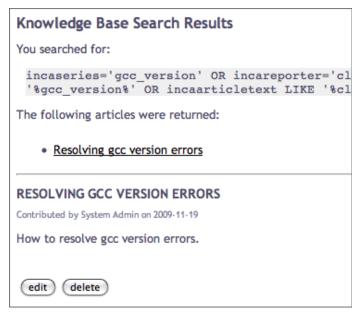

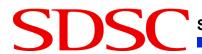

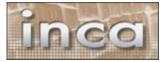

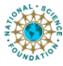

## Admin pages: Series Error Summary

- summarize test series errors by time period
- time periods and titles (i.e., PAST 4 WEEKS) can be

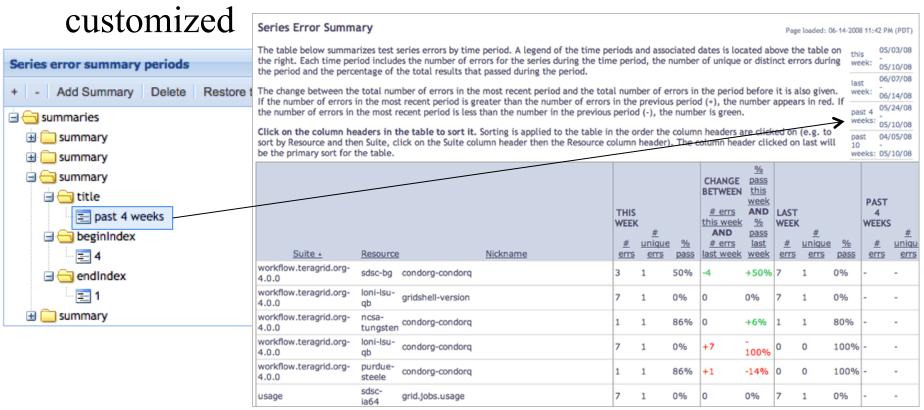

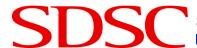

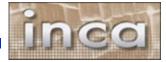

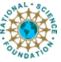

### Admin pages: Pass/Fail Reports

 historical summary reports with pass/fail status and error information

selected series can be customized

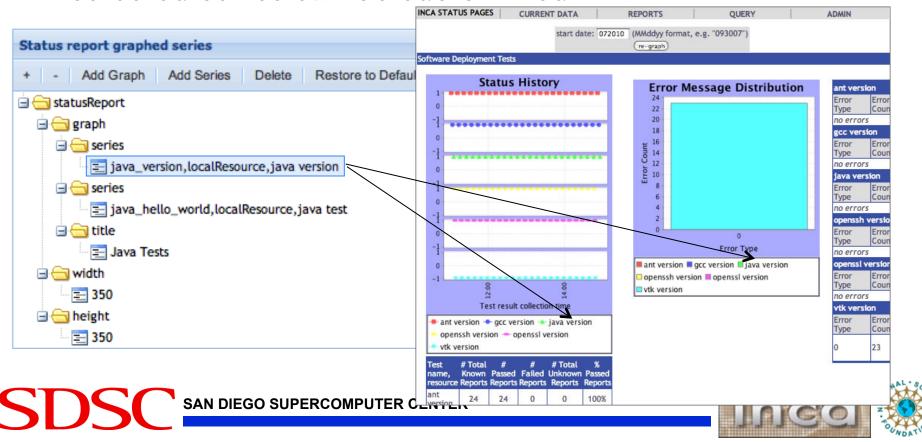

## Admin Pages: Statistics – new for 2.6

- historical summary reports with statistics
- selected series can be customized

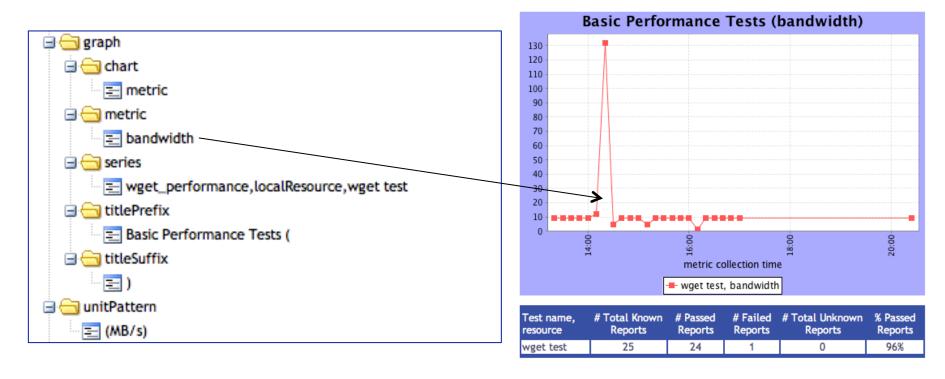

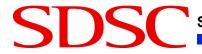

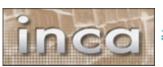

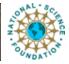

#### Password authentication can be customized

- Ports: HTTP on 8080, HTTPS on 8443
- Password protection on query.jsp and status-auth.jsp (change in \$INCA\_DIST/webapps/inca/WEB-INF/web.xml)
- Password set in \$INCA\_DIST/etc/realm.properties username: password

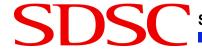

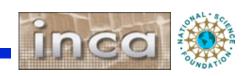

### **REST Syntax**

- Fetch suite or stored query data in XML or HTML format using REST URLs.
- By default, the consumer recognizes a REST URL using the following format: http://localhost:8080/inca/XML|HTML/rest/<suiteName>| <queryName>[/<resourceId>[/<seriesNickname>[/week| month|quarter|year]]]
- <a href="http://inca.sdsc.edu/releases/2.6/guide/userguide-one.html#REST">http://inca.sdsc.edu/releases/2.6/guide/userguide-one.html#REST</a>

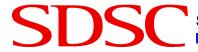

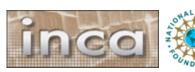

#### Customize the header

Add logo or background color here

| INCA STATUS PAGES | CURRENT DATA               | REPORTS                                    | QUERY                           | ADMIN                    |  |
|-------------------|----------------------------|--------------------------------------------|---------------------------------|--------------------------|--|
|                   | Table of sampleSuite       | Past week: sampleSuite                     | Create sampleSuite              | List running reporters   |  |
|                   | results                    | pass/fail graphs and err                   | graph                           | List running reporters - |  |
|                   | Map of sampleSuite results | Past weeks avg pass rate                   | Create sampleSuite stored guery | detail                   |  |
|                   | results                    | Past week: avg pass rate by resource/suite |                                 | View/Change              |  |
|                   |                            | Past 4 weeks: series                       | Manage stored queries           | configuration            |  |
|                   |                            | error summary                              |                                 |                          |  |
|                   |                            | Resource avg pass history                  |                                 |                          |  |
|                   |                            | Suite avg pass history                     |                                 |                          |  |

- Header can be customized by editing unordered list in header.xsl -- change for your suites
- Add logo at top or background color by adding row to table

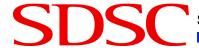

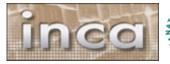

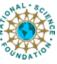

```
  <a href="http://www.geongrid.org">
                                                                        Add GEON
   <img src="http://www.geongrid.org/images/logo lofi.gif"/>
                                                                        logo to top
  </a>
                                                                        of page
 INCA STATUS PAGES
  <u1>
                                                                            Table View
                                                 Summary Status for Common, Inc.
                                                                  Common Tests
                                                                            Map view
   <h2>Current Data</h2>
                                                                   Inca Tests
                                                 The map below uses the Google Maps Al
                                                                            ca test suites.
                                                                            map image).
    <u1>
     <1i>>
      <a href="{concat($jsp, 'status.jsp?', $all)}">Table Vivw </a>
      <111>
        <a href="{concat($jsp, 'status.jsp?', $all)}"> x | Tests </a> 
       <1i>
        <a href="{concat($jsp,'status.jsp?suiteNames=Common&amp;resourceIds=ROCKS')}">
          Common Tests
         </a></1i>
```

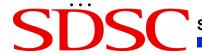

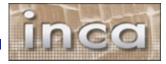

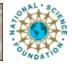

## **Changing colors in CSS**

- Edit CSS (Cascading Style Sheet) to change colors and fonts
- E.g. change .header background-color

```
$INCA_INSTALL/webapps/inca/css/inca.css
.header {
          background-color: #D07651;
```

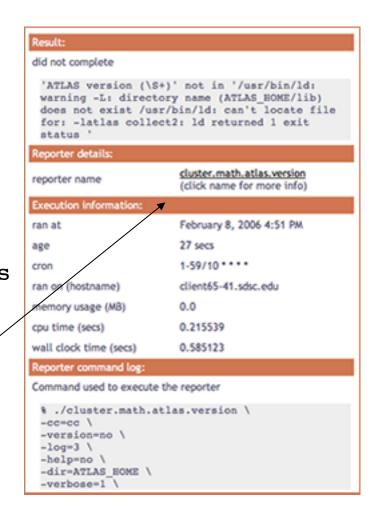

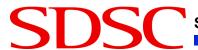

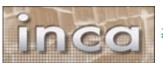

## Summary

- A data consumer is anything that queries and digests data from the depot
- Inca includes a data consumer -- an embedded Jetty web container that includes a webapp
- Inca's status pages provide multiple levels of details from historical to current data and summary and detail views
- Caching of queries is automated to optimize page load times and can be customized
- Status pages' content, look, and security can be customized

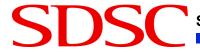

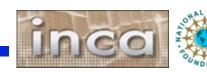